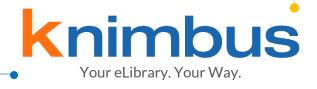

# **USER GUIDE**

© 2020 Knimbus Online Pvt. Ltd. All Rights Reserved

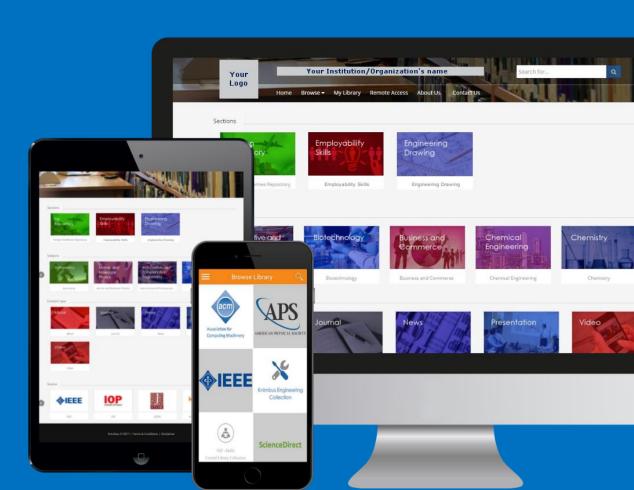

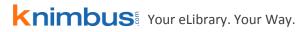

# **INDEX**

| S. NO | CONTENTS                             | PAGE NO. |
|-------|--------------------------------------|----------|
| 1.    | Overview – Knimbus eLibrary Platform | 2-4      |
| 1.1   | Library Portal                       | 3        |
| 1.2   | Mobile App (Premium Feature)         | 4        |
| 2.    | Home Screen                          | 5        |
| 3.    | Browse Menu                          | 6        |
| 3.1   | Quick List                           | 6        |
| 4.    | eCatalog (A-Z List)                  | 7        |
| 5.    | Search Result Page                   | 8-10     |
| 5.1   | eCatalog                             | 8        |
| 5.2   | Research                             | 9        |
| 5.3   | Multimedia                           | 9        |
| 5.4   | Section                              | 10       |
| 6.    | Filters Explained                    | 11       |
| 7.    | Advanced Search                      | 12       |
| 7.1   | Resources                            | 12       |
| 7.2   | Query                                | 12       |
| 8.    | My Library                           | 13       |
| 8.1   | Favorite                             | 13       |
| 8.2   | Web Klips                            | 13       |
| 8.3   | Saved Searches                       | 13       |
| 9.    | User Profile                         | 14       |
| 9.1   | My Profile                           | 14       |
| 9.2   | Account Settings (Password change)   | 14       |

# **OVERVIEW** - Knimbus eLibrary Platform

**Knimbus eLibrary** is a rich content platform for institutions to build their customized eLibrary portal which provides their users all the knowledge available through the library on any device from anywhere.

Just like your physical library, the eLibrary houses all the knowledge your patrons need but with unlimited space and an always growing collection of content. The eLibrary aggregates all the library subscriptions, ebook collections, open access resources, multimedia learning content and electronic document repositories - all on one cloud platform.

### LIBRARIAN DASHBOARD

### LIBRARY PORTAL

Users can easily access your entire library catalog from the portal with your institutional branding.

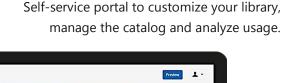

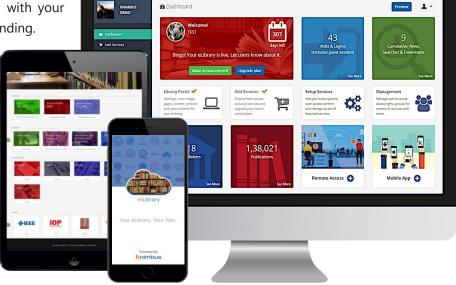

### **MOBILE APP**

Anywhere access to premium library resources with built-in remote access.

# LIBRARY PORTAL

### eCatalog gives a A-Z listing of all the digital library resources.

- eCatalog showcases the holdings and gives users a clear picture of the content in the library (i.e. eBooks, Journals, Videos, eLearning content).
- Browse by subject, publisher, content type etc. which enable users to quickly find the right content.
- Subscription Identifier which enables users to browse, search and filter only the content the college has subscribed to.

BROWSE /eCatalog

# Knimbus delivers a powerful discovery service for Single Point Access to millions of content items from 100s of Publishers and Sources.

- Simple, massively parallel, real-time, single point search service.
- Accurate integration and mapping with library catalog.
- Unbiased results showing fields like author, title, ISSN/ISBN, publication with ADVANCE FILTERING by Access Type, Content Type, Source etc. to quickly find the right content from millions of search results.

SEARCH & FILTERS

### Personalization with 'My Library'.

- Personal workspace for every user to save searches, reading lists, web clips and organize research.
- This is synced with the eLibrary mobile app to ensure seamless user experience.

PERSONALIZE Your eLibrary

#### World's first Embedded Remote Access is a unique Knimbus feature.

- Knimbus platform automatically makes all resource links in the eLibrary including A-Z eCatalog, Browse, Search and Remote Access page work seamlessly whether the user is on campus or somewhere else.
- It requires zero setup by the users making it extremely user friendly.

REMOTE ACCESS

## **MOBILE APP**

(For both Android & iOS)

**Mobile eLibrary App** offers a multi-format, content delivery app for users to consume eBook collections, eCourse material, latest journal issues and multimedia learning content. Patrons can access the entire library on their smart phone from anywhere, at any time.

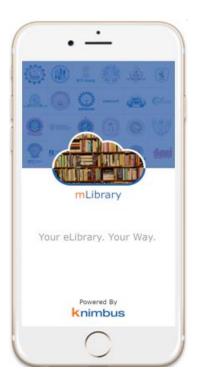

- Simple Discovery of content through Title, Author, ISSN/ISBN search and browsing by Subject, Publisher.
- Offsite full text availability enables users to read eBooks (PDFs) and journal articles (PDFs or HTMLs) on their mobile devices, wherever they are.
- Recommendations for users about latest content. Library will be able to promote new eBooks and publications on the mobile app via Notifications.
- Strong in-built security measures plus centralized control by the Library Admin.
- Library mobile pages with important library information and links.

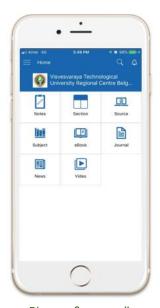

Discover & access all Digital Collection on the go

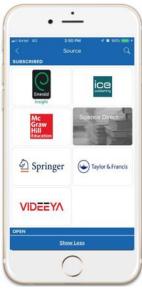

Browse by Publisher

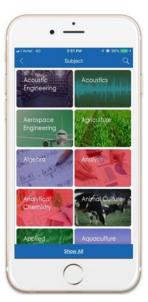

Browse by Subject

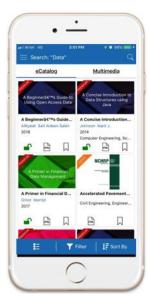

Search through a single search box

# **Welcome to your new eLibrary!**

This guide highlights all the key features of your new eLibrary. With the new eLibrary you have hundreds of thousands of eBooks, Videos, eLearning content and Journals. You can go through specially designed Sections or easily browse the content by Subject, Content Type or Source.

Moreover, there is a powerful search to quickly find exactly what you are looking for.

Go ahead and give it a TRY!

# **HOME SCREEN**

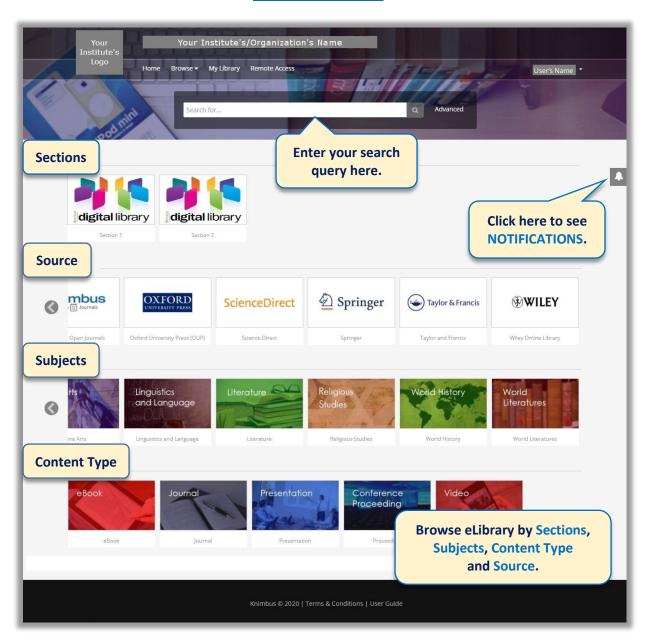

# **BROWSE MENU QUICK LIST**

**Source:** Browse your content via Source.

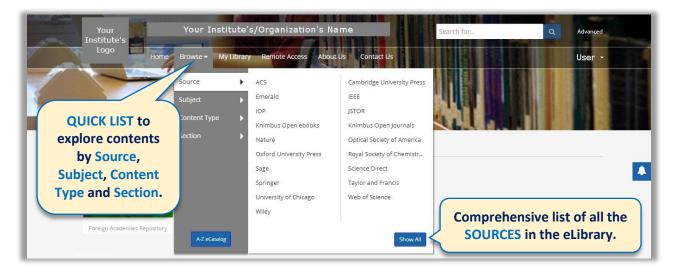

**Subject:** Browse your content via Subject.

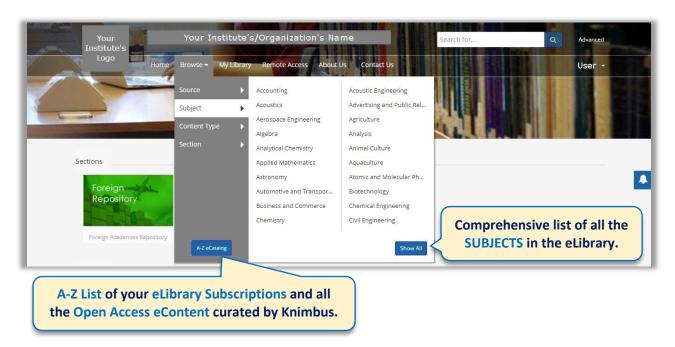

Similarly, for **Content Type** and **Section** you can browse the menu according to your need.

### **A-Z eCATALOG**

A comprehensive A-Z List of your **eLibrary Subscriptions** acquired by your institute/organization and all the **Open Access eContent** curated by Knimbus.

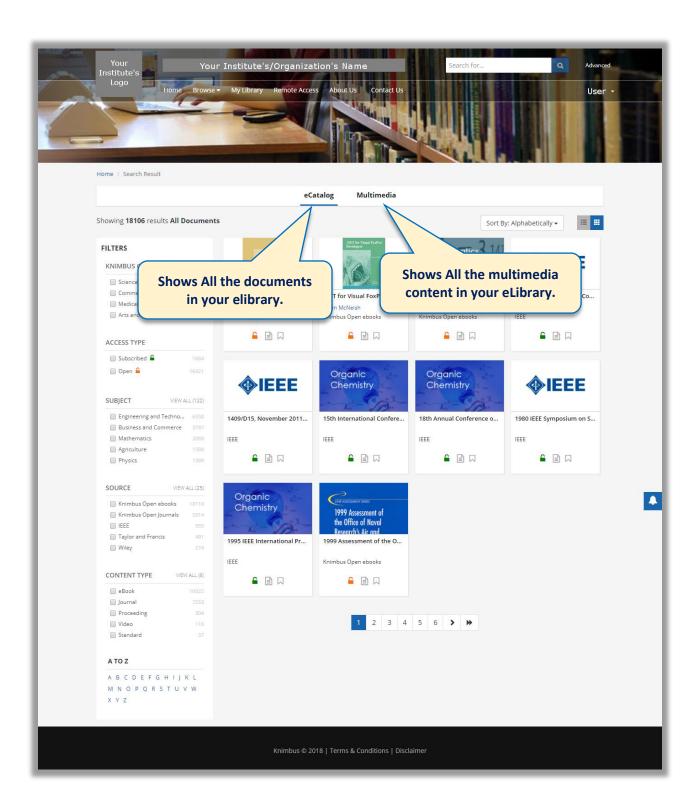

# **SEARCH RESULT PAGE**

The search result page gives you a well categorized search output for your search query. It's mainly divided in **eCatalog, Research**, **Multimedia** and **Section**.

### **eCATALOG**

Search results are fetched from your **eLibrary Subscriptions** and **Open Access eContent** curated by Knimbus.

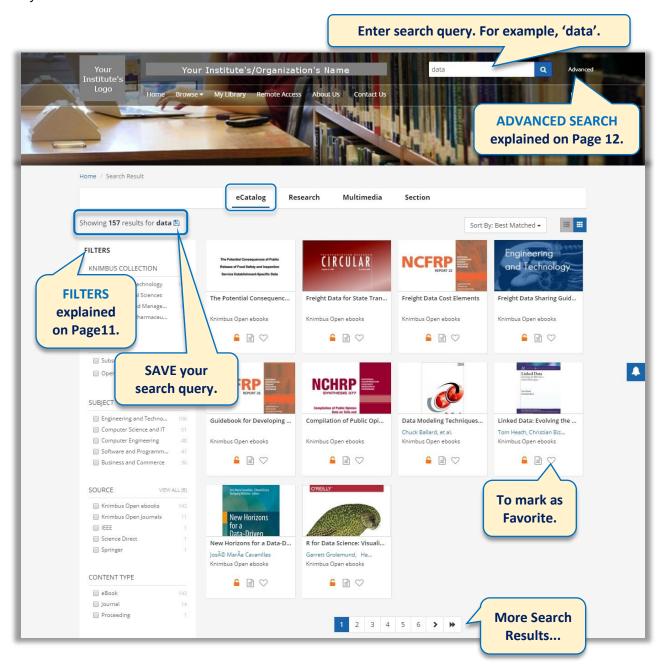

### **RESEARCH**

**Real Time** and **Parallel Search** results are fetched from the Publisher(s) of your choice in the form of Articles/Papers.

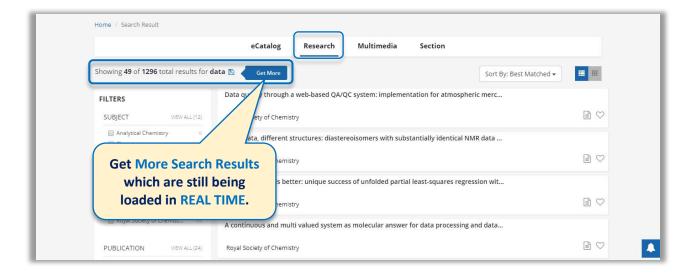

### **MULTIMEDIA**

Quick Access to eLearning Videos, PPT streamed by various source like TEDX, NPTEL, News Channels etc.

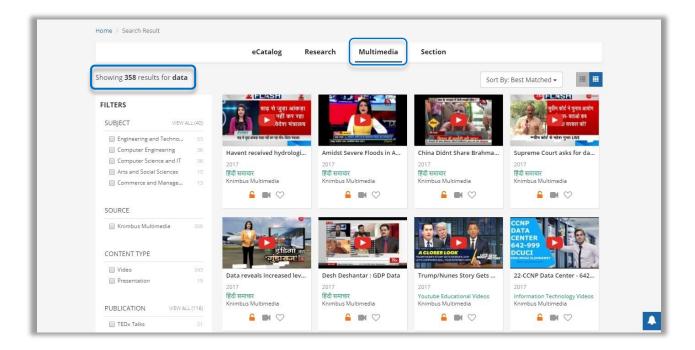

### **SECTION**

Search Results are fetched from your **Library/Institute curated eContent** categorized into different **relevant sections** mentioned on your eLibrary's homepage.

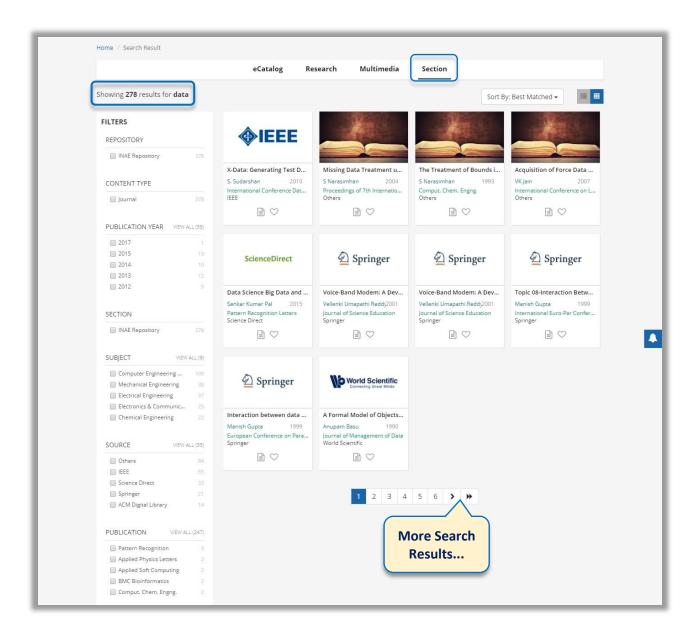

## FILTERS EXPLAINED

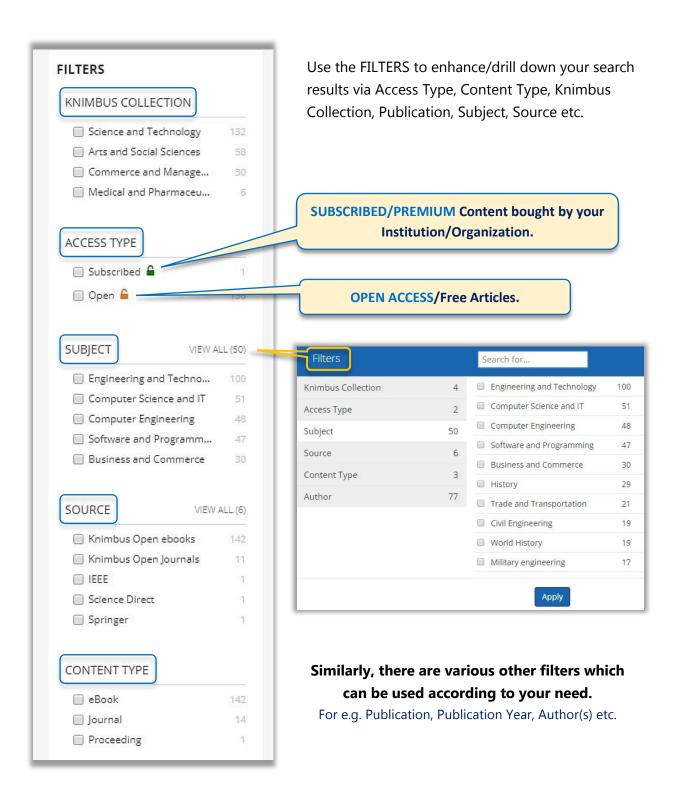

# **ADVANCED SEARCH**

**Resources:** Advanced search is used to specifically extract the desired result from a set of resources.

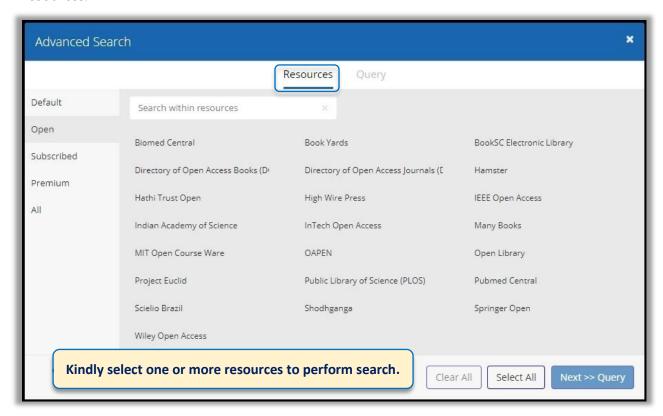

**Query:** Enter a specific search query(s) you want your result to match to.

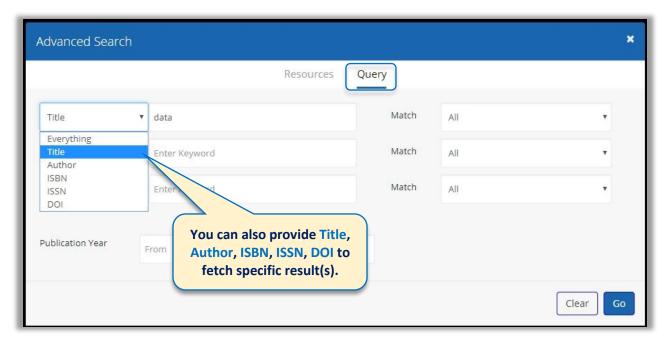

# **MY LIBRARY**

**Favorites:** Access to your Favorite eContents.

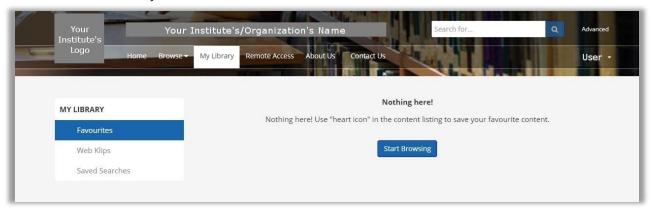

Web Klips: Access to your saved weblinks.

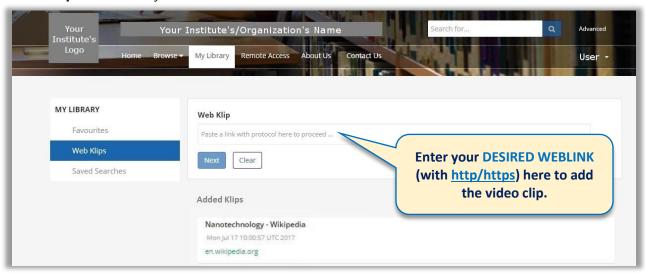

**Saved Searches:** Access to your saved search queries.

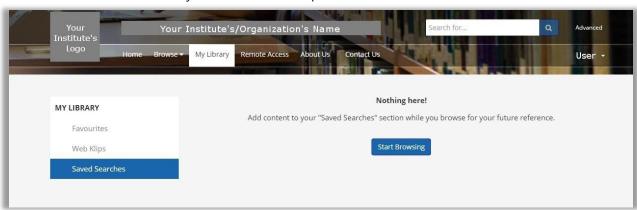

# **USER PROFILE**

My Profile: You can update your profile information, profile photograph, work experience etc.

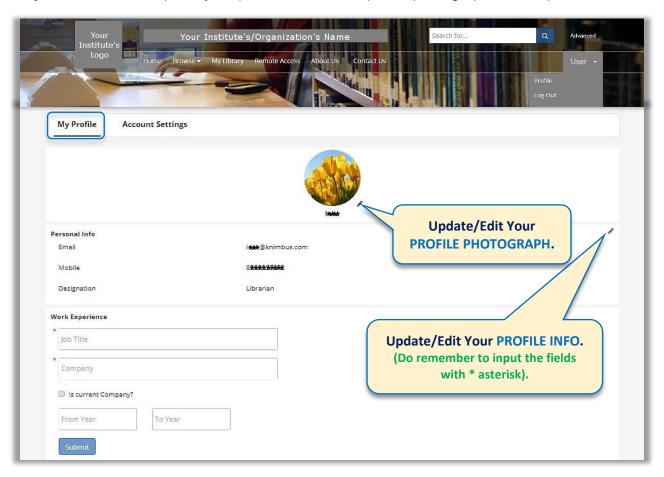

**Account Settings:** You can change your Login Password here.

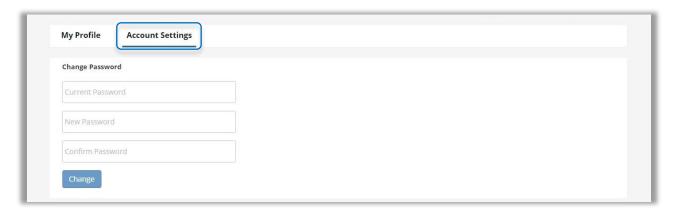

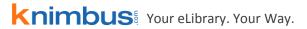

# FOR FURTHER QUERIES YOU CAN ALWAYS REACH US @ support@knimbus.com

OR
GIVE US A CALL ON
+91 11 43176700